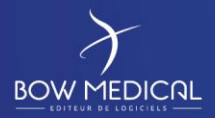

Référence : BM-INS-EN04

Ver. 07

# PREREQUIS POSTE CLIENT

Diane

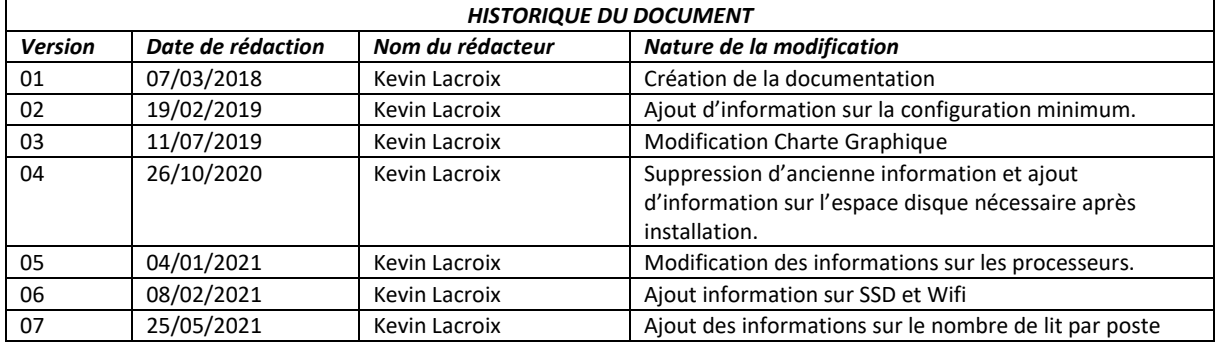

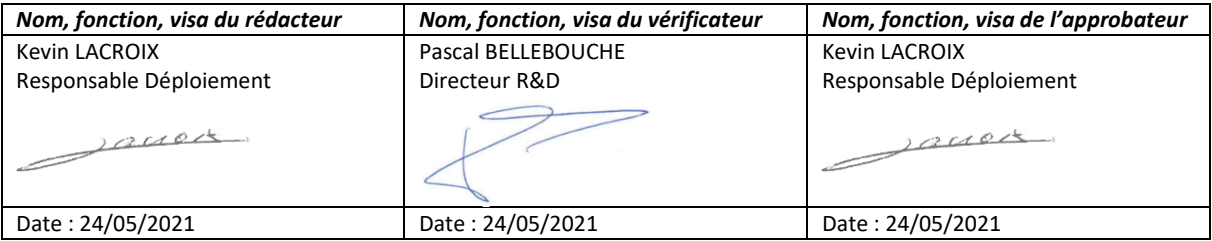

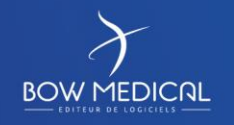

Modifié le : 24/05/2021

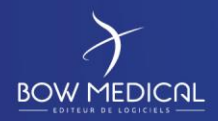

Référence : BM-INS-EN04

Ver. 07

# Table des matières

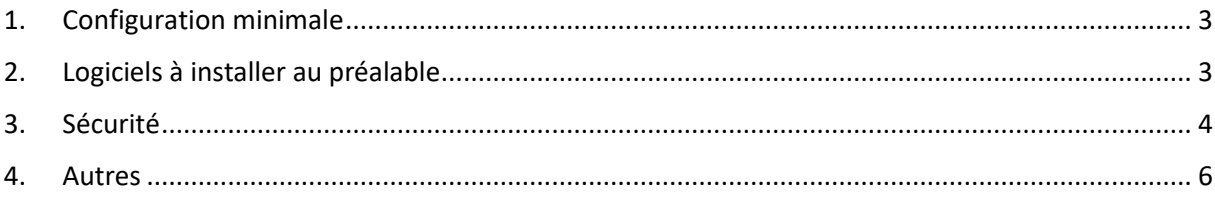

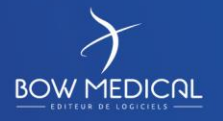

Modifié le : 24/05/2021

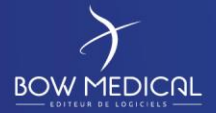

# **1. Configuration minimale**

La configuration décrite ici est valable pour l'ensemble des versions Diane.

*-Mémoire vive RAM :* 4 Go Minimum (8 Go recommandé pour les salles de réveils et chambres de réanimation).

Il faudra prendre en compte 2 Go complémentaires par entité supplémentaire sur une machine. Par exemple la configuration minimum d'un poste disposant de deux lits en salle de réveil serait 4 Go + 2 Go, soit 6 Go.

*-Processeur :* Les processeurs doivent répondre aux critères de performance tels que définis par le site *<https://www.cpubenchmark.net/>*. Les performances des processeurs sont exprimées à l'aide d'une note globale, ce qui permet de rapidement situer la performance globale d'un processeur. Il faudra vérifier la performance de vos processeurs en cas d'utilisation de Diane sur des machines qui ne sont pas fournies par Bow Medical.

- Poste maître (Anesthésie ou Réanimation) :
	- o Note *CPUBenchmark* minimale requise : **3700**
- Poste miroir :
	- o Note *CPUBenchmark* minimale requise : **2400**

NB: Plus la note est élevée, meilleurs seront les temps de réponse généraux de l'application. *-Espace disque dur requis :* 8Go Minimum. À la vue du faible cout de l'espace disque et de nos besoins modérés, nous conseillons d'appliquer une marge confortable au pré requis minimum. L'installation de Diane sur un disque dur de type SSD est un atout indéniable à la rapidité d'exécution du logiciel.

*NB : Il est obligatoire d'avoir au minimum 1 Go d'espace libre sur le disque dur où est installé Diane (post installation) pour permettre le lancement de l'application.*

*-Réseau :* Connexion Ethernet 100Mb/sec minimum, 1000Mb/sec recommandé. La connexion en WIFI est déconseillée afin d'éviter toutes problématiques de lenteurs ou de déconnexions intempestives de l'application. Dans le cas où le WIFI serait la solution retenue, il appartient à l'établissement de mettre en place les moyens nécessaires pour assurer l'équivalence d'une connexion filaire.

*-Résolution écran :* 1280x800 minimum (présence de barres de défilement), 1280x1024 ou supérieur recommandé

## **2. Logiciels à installer au préalable**

*- Système d'exploitation :* Windows toutes version actuellement supportées par Microsoft. Pour plus de précision sur les versions de Windows supportées, voir les releases notes des version Diane.

*- Logiciels :*

- Office Word (version 2000 minimum)
- Acrobat Reader 9.0 ou tout autres visionneurs nécessaires à la lecture de fichiers susceptibles d'être ouverts sur le poste (PDF, Dicom ou autre selon les habitudes de l'établissement)
- Antivirus conseillé (avec le dossier Diane exclu de l'analyse).

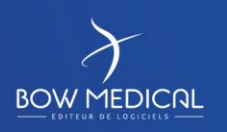

Modifié le : 24/05/2021

: **3 / 6**

#### Prérequis Poste Client

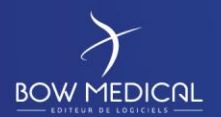

Ver. 07

• Si la base de données est une base **Oracle**, l'installation du client **Oracle** configuré avec le serveur de base de données :

TNSName = DianePRD (base de production),

TNSName = DianeREC (base de recette),

TNSName = DianeFOR (pour la base de formation),

TNSName = DianePPRD (pour la base de pré-production)

La version 10G (au minimum) en 32 bits du client Oracle doit être installée.

Si la version du Client Oracle est < 10.2 et que le système d'exploitation (Windows) est en 64 bits, l'installation de Diane dans C:\Program Files (x86) n'est pas possible (cela est dû à une limitation des clients Oracle < 10.2). Il faudra dans ce cas précis installer Diane dans un répertoire **ne contenant pas** de caractères parenthèses : ( )

• La copie locale des exécutables et fichiers d'aide (1,5 Go environ) réalisée via notre outil d'installation DiaUpdate.exe.

L'installation et la configuration du client Oracle reste à la charge de l'établissement et nécessite des droits administrateurs du poste.

#### **3. Sécurité**

#### *- Nombre de lit maximum par poste maitre :*

- Séjour long en réanimation ( > 7 jours) = 1 lit
- Séjour court en réanimation ou Soins Continus ( $\lt/$ = 7 jours) = 4 lits
- Salle d'intervention : 1 patient
- SSPI  $\left\langle \frac{-}{2} \right\rangle$  = 1 jour) = 8 lits

#### *- Déverrouillage des ports :*

Afin de permettre le transfert des différents flux utile à l'application Diane, nous vous invitons à prendre connaissance de la liste des différents ports à ouvrir en fonction de votre situation :

- LDAP/AD : 389
- LDAPS/AD : 636
- FTP : 21, requis pour la mise à jour de Diane via l'outil DiaUpdate.exe
- FTPS : 990
- Webservice : 80 (ou autre selon les besoins)
- TCP : 2100, 2200
- VIDAL : 8011 (ou autre selon le paramétrage)
- BCB : 8080 (ou autre selon le paramétrage)
- Base de données : Les applications Diane se connectent directement à la base de données, ces ports (en fonction du SGBD choisi) doivent donc être impérativement ouverts :
	- o Oracle : 1521
	- o SQL Server : 1433
	- o MySQL : 3306
- HL7 : 8000, 8001, 8002, 2550 (variable en fonction de l'éditeur).

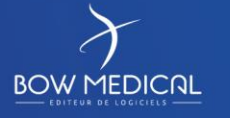

Modifié le : 24/05/2021

: **4 / 6**

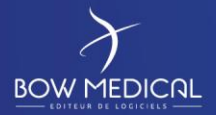

Ver. 07

*-Antivirus :* L'antivirus est à la charge de l'établissement sans préconisation particulière. Il est cependant déconseillé d'activer les plugin Word susceptible de ralentir fortement les processus de publipostage (génération de courrier type sous Diane).

Attention avec l'antivirus Forefront Endpoint, Kapersky10 et MSMPENG, car à chaque interaction de Diane l'anti-virus vérifie ses communications et augmente la charge CPU ainsi qu'un ajout de parefeu auto-intégré, ce qui a pour conséquence de ralentir Diane. Nous ne les conseillons donc pas. Plus généralement, nous vous invitons à exclure Diane des programmes à analyser de votre anti-virus afin d'éviter tout problème de ralentissement.

*-Windows Defender :* Dans le cas de l'utilisation de cet outil Windows, il faut exclure le répertoire comprenant les exécutables Diane pour éviter un ralentissement de l'application.

*-Utilisateur :* L'utilisateur final doit avoir les droits d'écriture dans le répertoire C:\Program Files\Diane (répertoire d'utilisation de la suite logicielle Diane) ou dans le répertoire d'installation de Diane

*-Base de registre :* Dans le cas où les utilisateurs finaux Windows n'ont pas les droits d'écriture dans la base de registre (majorité des cas), un compte de service disposant des droits adéquats devra être fourni lors de la mise à jour, (via notre outil de gestion de mise à jour).

*-UAC :* L'outil de mise à jour de Diane (DiaUpdate.exe) est compatible avec l'UAC. Celui-ci peut donc être laissé actif.

*-Mise en veille :* Il faut désactiver la mise en veille des ordinateurs. La mise en veille ayant pour effet, entre autres, d'interrompre la capture des appareils biomédicaux connectés à l'ordinateur.

*-Ajout du droit de « Création d'objets globaux » :* Il est nécessaire d'activer cette option qui n'est plus activée par défaut sur les postes Windows Vista.

*Note : Cette modification est réalisée automatiquement par la mise à jour automatique de Diane (DiaUpdate.exe).*

*-Pare feu Windows :* Dans le cadre d'utilisation de Diane à distance (DianeRea et Liste des patients), il est nécessaire d'autoriser l'administration à distance sur l'ensemble des postes concernés (commande : *netsh firewall set service RemoteAdmin enable)***.**

**Dans ce cadre, et si le firewall Windows est activé, il faudra alors ajouter aux exceptions** tous les exécutables de Diane (commande : *netsh firewall add allowedprogram program=C:\Program Files\Diane\Visual.exe name=VISUAL*) sur les postes en plus d'y ouvrir le port 135 (commande : *netsh firewall add portopening protocol=tcp port=135 name=DCOM\_TCP135).*

*Note : Cette modification est réalisée automatiquement par la mise à jour automatique de Diane (DiaUpdate.exe).*

*-Modification des propriétés DCOM : Dans le cadre d'utilisation de Diane à distance (DianeRéa* et Liste des patients*), il est nécessaire de modifier les propriétés DCOM sur les postes communiquant entre eux (commande : MMC comexp.msc /32).*

*Sélectionner « 06578E4A-3228-4155-B35B-60F1249AD63 » dans la configuration DCOM, cliquer droit puis Propriétés, et dans l'onglet Général mettre le niveau d'authentification à Connexion. Dans* 

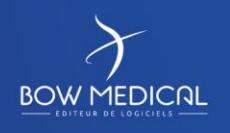

Modifié le : 24/05/2021

: **5 / 6**

### Prérequis Poste Client

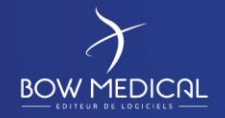

Ver. 07

*l'onglet Emplacement, cocher la case d'exécution sur cet ordinateur, et dans l'onglet Identité, sélectionner l'utilisateur interactif. Dans l'onglet Sécurité, les autorisations d'accès doivent être définies à défaut, et changer les autorisations d'exécution et d'activation afin d'ajouter l'utilisateur « anonymous logon » avec les droits d'exécution locale et d'activation locale et à distance. Toujours dans l'application de service de composants, au niveau du poste de travail, cliquer droit et sélectionner Propriétés. Dans l'onglet Propriétés par défaut, cocher « activer DCOM sur cet ordinateur ». Dans sécurité COM, modifier les limites des autorisations d'accès afin d'ajouter l'utilisateur « anonymous logon » à se connecter en local et à distance. Toujours dans les autorisations d'accès, cliquer sur Modifier (ou Sécurité par défaut selon l'OS) afin d'ajouter à nouveau l'utilisateur « anonymous logon » et les droits de se connecter en local et à distance. Modifier également les limites pour les autorisations d'exécution et d'activation pour l'utilisateur « anonymous logon » pour qu'il ait les droits d'exécution locale et d'activation locale et à distance. Cliquer ensuite sur Modifier (ou Sécurité par défaut selon l'OS) afin d'ajouter à nouveau l'utilisateur « anonymous logon » et lui attribuer uniquement le droit d'exécution locale.* 

*Note : Cette modification est réalisée automatiquement par la mise à jour automatique de Diane (DiaUpdate.exe).*

*-Serveur de temps (NTP) :* Dans le cadre d'utilisation de Diane à distance (DianeRéa et Liste des patients), il est nécessaire que les différents ordinateurs disposent de la même date et heure pour permettre la communication. Le protocole « NTP » doit donc être opérationnel sur le parc informatique.

*-Autoriser l'accès à internet :* ou fournir une solution de prise de main à distance simplifiée pour les opérations de maintenance sur les postes clients.

*-Office Word :* Lors de l'installation, au niveau du choix des modules/composants partagés, il faut choisir 'Visual Basic pour Applications'. Dans le cas ou Word serait déjà installé, il faut aller dans Panneau de Configuration/Ajouter ou Supprimer des programmes/Microsoft Office/ Modifier/ Ajouter ou Supprimer des composants/ Choisir Visual Basic dans les composants partagés.

*-Office Word Version 2010 ou plus récente :* il faut décocher l'option « Ouvrir les pièces jointes et autres fichiers non modifiables en ode Plein Ecran » dans Fichier/Options/Général

*-PDF Creator :* Nous vous mettons à disposition l'installeur de PDF Creator sur le serveur d'interface Diane. Celui-ci est en version 1.0.1. Il est nécessaire après l'installation de retirer la mise à jour automatique du logiciel.

*-Faciliter la lecture à l'écran :* Il est nécessaire de sélectionner l'option "Petite - 100% (par défaut)" concernant la taille du texte (Panneaux de configuration - Affichage) afin que l'application soit parfaitement lisible.

#### **4. Autres**

Diane est compatible avec des clients légers (Citrix, TSE), excepté pour les postes sur lesquels les sorties USB ou RS232 sont utilisées, notamment ceux en salles d'opération et en salles de réveil. Voir le guide d'installation Diane concernant la mise en place de telles architectures.

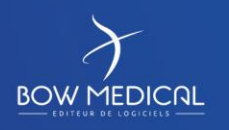

Modifié le : 24/05/2021

: **6 / 6**